# Lenovo Legion R25i-30 Uživatelská příručka

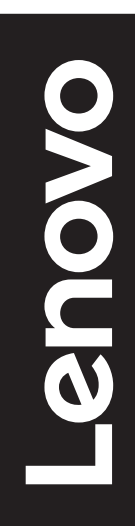

# **Čísla výrobku**

G23245FR0 67B7-GACB-WW 67B7-GASB-CB

První vydání (březen 2023)

© Copyright Lenovo 2023.

Produkty, data, počítačový software a služby LENOVO byly vyvinuty výhradně na soukromé náklady a jsou prodávány vládním orgánům jako komerční jednotky ve smyslu 48 C.F.R. 2.101 s omezenými a vyhrazenými právy použití, reprodukce a zpřístupnění.

UPOZORNĚNÍ K OMEZENÝM A VYHRAZENÝM PRÁVŮM: Pokud jsou produkty, data, počítačový software nebo služby dodávány podle smlouvy General Services Administration "GSA", potom použití, reprodukce nebo zpřístupnění podléhá omezením vymezeným ve Smlouvě č. GS-35F-05925.

# Obsah

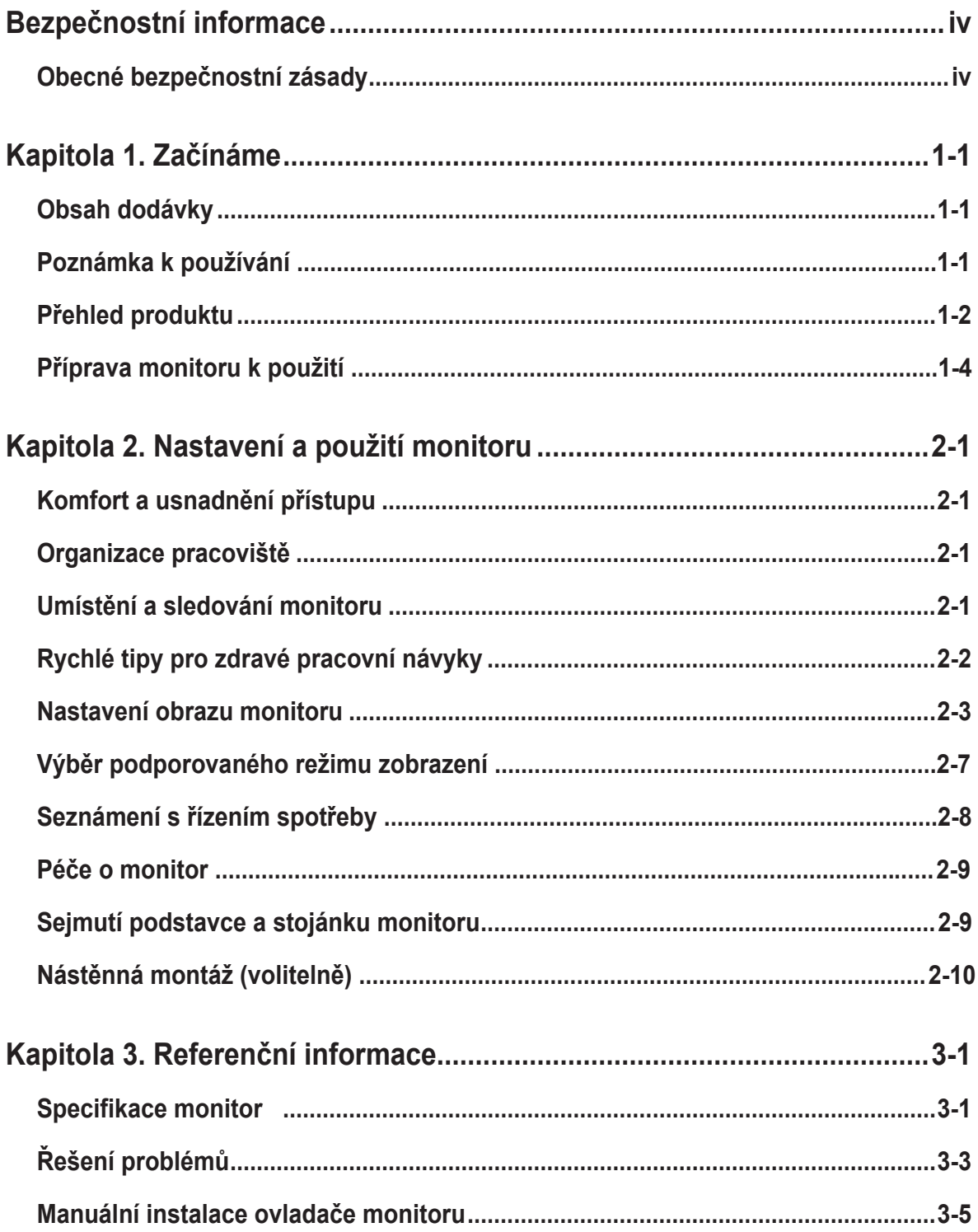

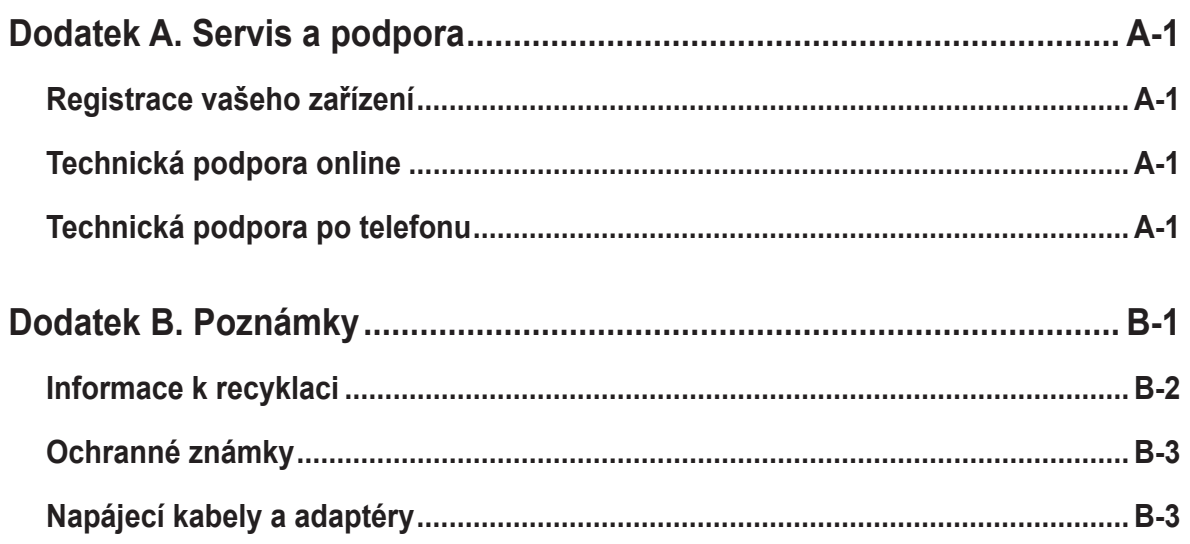

# <span id="page-4-0"></span>**Bezpečnostní informace**

# **Obecné bezpečnostní zásady**

Tipy, které vám pomohou používat váš počítač bezpečně, najdete na: <http://www.lenovo.com/safety>

Před instalací tohoto produktu si přečtěte bezpečnostní informace.

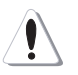

#### **VÝSTRAHA**

#### **Pro zabránění úrazu elektrickým proudem:**

- Nesnímejte kryty.
- Neprovozujte tento produkt, dokud není připojen stojan.
- Nepřipojujte ani neodpojujte tento výrobek během bouřky.
- Zástrčka napájecího kabelu musí být připojena k řádně instalované a uzemněné elektrické zásuvce.
- Jakékoli vybavení, ke kterému bude produkt připojen, musí být také připojeno k řádně instalované a uzemněné elektrické zásuvce.
- Pro izolaci monitoru od elektrického přívodu musíte z elektrické zásuvky vytáhnout zástrčku. Elektrická zásuvka by měla být snadno dostupná.

Aby byla zajištěna speciální opatření pro zabránění vzniku nebezpečí při ovládání, instalování, servisování, převážení nebo skladování zařízení, musí být k dispozici nezbytné pokyny.

Aby se zabránilo nebezpečí úrazu elektrickým proudem, bez náležité kvalifikace neprovádějte žádná jiná servisní opatření kromě těch, která jsou uvedena v tomto návodu na použití.

#### **Manipulace:**

• Pokud váš monitor váží více než 18 kg (39,68 lb), doporučuje se jeho přemísťování nebo zvedání dvěma osobami.

Při montáži nástěnného držáku VESA se musí světelný panel nacházet na spodní straně.

# <span id="page-5-0"></span>**Kapitola 1. Začínáme**

Tato Uživatelská příručka obsahuje podrobné pokyny pro uživatele. Stručný přehled pokynů je uveden na instalačním letáku.

R25i-30 podporuje Lenovo Accessories and Display Manager\* - **[Artery](https://pcsupport.lenovo.com/solutions/R25i_30)**. \*Dříve Lenovo Display Control Center.

## **Obsah dodávky**

Balení výrobku by mělo obsahovat následující položky:

- informační leták
- Brožura s omezenou zárukou společnosti Lenovo
- plochý monitor
- Napájecí kabel
- Kabel DP 1.2
- Soustava
- Podstavec

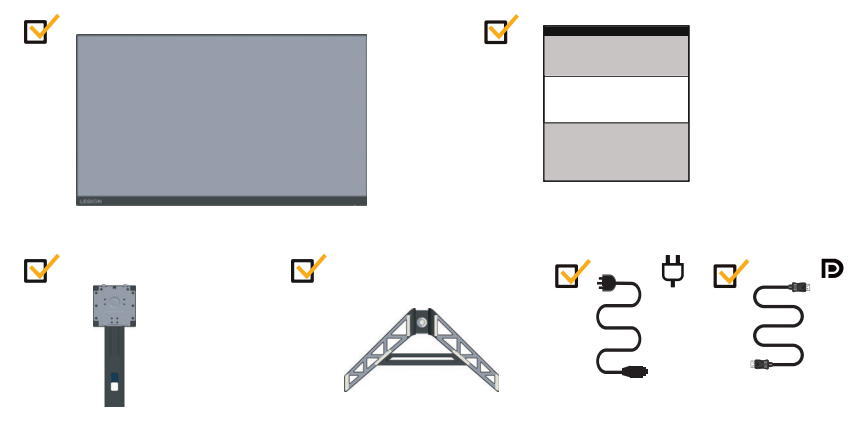

# **Poznámka k používání**

Pro sestavení monitoru postupujte podle níže uvedeného nákresu. Poznámka: Nedotýkejte se monitoru v oblasti obrazovky. Oblast obrazovky je skleněná a hrubé zacházení nebo příliš velký tlak může vést k jejímu poškození.

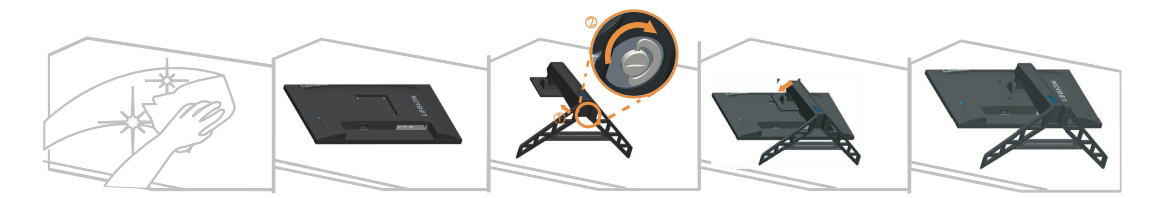

- 1. Umístěte monitor obrazovkou dolů na měkké a rovné místo.
- 2. Zasuňte podstavec směrem ke stojánku, dokud nezacvakne na místo.
- 3. Zarovnejte držák pro připevnění ke stojánku na monitoru.

Poznámka: Pokyny pro montáž držáku VESA najdete v části "Nástěnná montáž (volitelně)" na straně 2-10. Netlačte silně na obrazovku (neohýbejte ji nahoru).

# <span id="page-6-0"></span>**Přehled produktu**

Tato část poskytuje informace o nastavení pozicí monitoru, nastavení uživatelských ovládacích prvků a použití otvoru pro kabelový zámek.

#### **Typy nastavení**

#### **Naklopení**

Viz nákres níže s příkladem rozsahu náklonu.

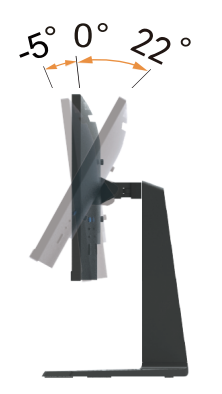

#### **Otáčení**

Na zabudovaném podstavci lze monitor naklánět tak, abyste dosáhli nejkomfortnějšího úhlu při sledování.

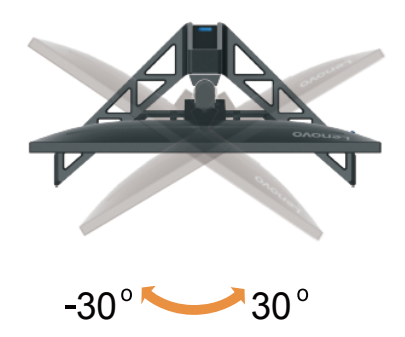

#### **Nastavení výšky**

Pro nastavení výšky je třeba monitor stlačit dolů nebo vysunout nahoru.

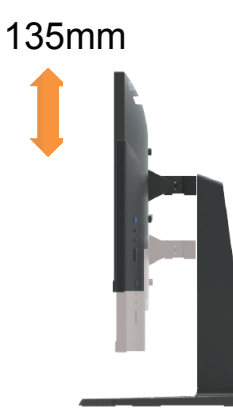

# **Čep monitoru**

- Před otáčením obrazovky monitoru upravte její polohu. (Obrazovka monitoru musí vystoupit ke svému nejvyššímu bodu a musí být zakloněna pod úhlem 22°.)
- potom otočte po směru hodin, až se zastaví v poloze 90°.

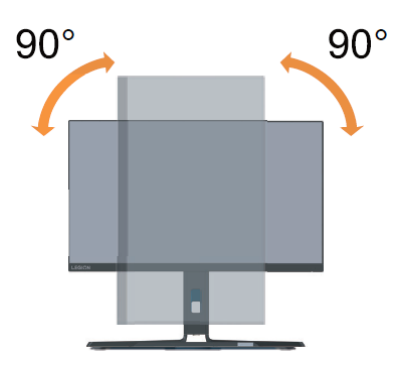

#### **Ovládací prvky monitoru**

Ovládací prvky na rámečku panelu slouží pro přístup k různým funkcím.

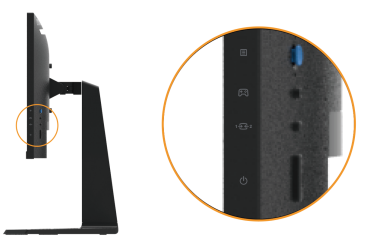

Pokyny pro používání těchto ovládacích tlačítek najdete v části "Nastavení obrazu monitoru" na straně 2-3.

#### <span id="page-8-0"></span>**Cable lock slot**

<span id="page-8-1"></span>Your monitor is equipped with a cable lock slot located under the rear of your monitor.

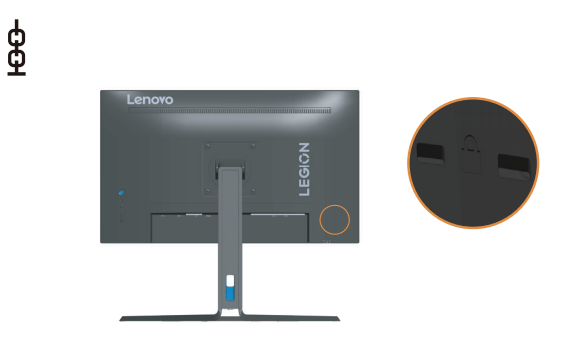

# **Příprava monitoru k použití**

Tato část obsahuje pokyny pro sestavení monitoru.

#### **Připojení a zapnutí monitoru**

**Poznámka:** Před provedením tohoto postupu si nezapomeňte přečíst část Bezpečnostní informace na straně iv.

1. Vypněte počítač a veškerá připojená zařízení, a odpojte napájecí kabel počítače.

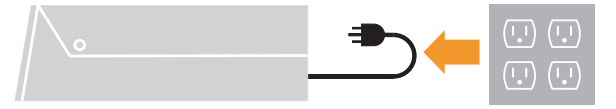

2. Připojte kabely podle ikon uvedených níže.

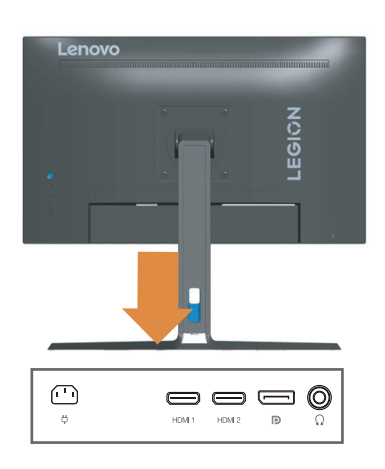

3. Připojte jeden konec kabelu DP ke konektoru DP na zadní straně počítače a druhý konec

ke konektoru DP na monitoru. Společnost Lenovo doporučuje svým zákazníkům, kteří chtějí používat vstup Display Port na jejich monitoru, aby zakoupili "Kabel Lenovo Display Port na Display Port 0A36537".

www.lenovo.com/support/monitoraccessories

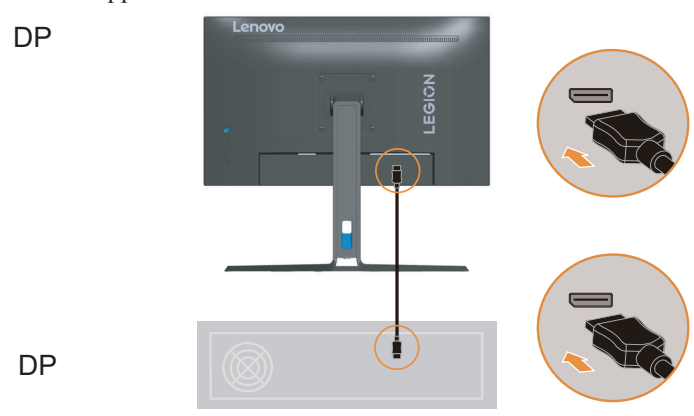

4. Připojte jeden konec kabelu HDMI ke konektoru HDMI na zadní straně počítače a druhý

konec ke konektoru HDMI na monitoru. Zákazníkům, kteří chtějí na svém monitoru používat vstup HDMI, společnost Lenovo doporučuje zakoupit "Lenovo HDMI na HDMI kabel OB47070" (www.lenovo.com/support/monitoraccessories)

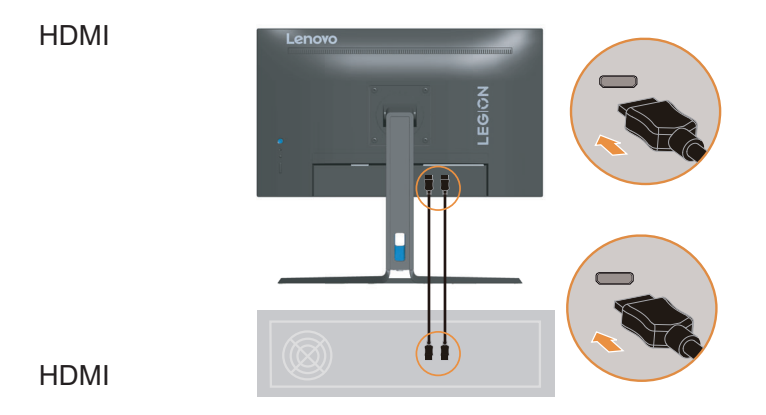

5. Aby bylo možné přenášet zdroj zvuku z portu Display Port nebo HDMI, připojte

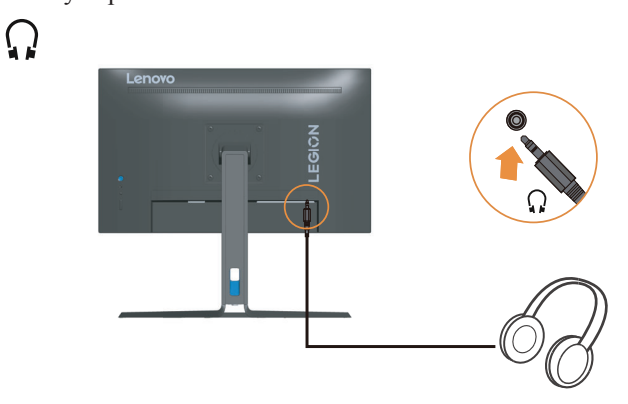

zvukový kabel reproduktoru k zásuvce zvuku monitoru. **Poznámka**: Výstup zvuku v režimech HDMI/DP.

6. Zapojte napájecí kabel monitoru a kabel počítače do uzemněných elektrických zásuvek.

**Poznámka:** Pro použití s tímto zařízením musí být použito certifikovaný napájecí kabel. Je zapotřebí vzít v úvahu příslušné národní předpisy pro instalaci a nebo přístroje. Je nezbytné použít certifikovaný napájecí kabel s izolací z polyvinylchloridu, dle IEC 60227, s ne menším než stanoveným průřezem vodičů (označení H05VV-F 3G 0,75mm<sup>2</sup> nebo H05VVH2-F2 3G0,75mm<sup>2</sup>). Jako alternativu lze použít flexibilní kabel ze syntetické pryže dle IEC 60245 (označení H05RR-F 3G, 0,75 mm<sup>2</sup>).

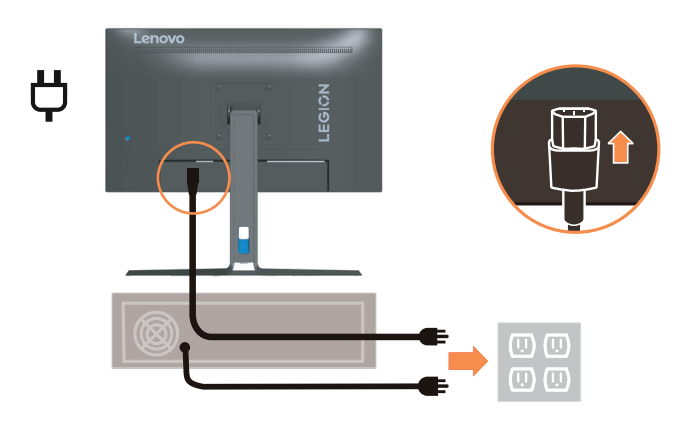

7. Spojte kabely kabelovou svorkou.

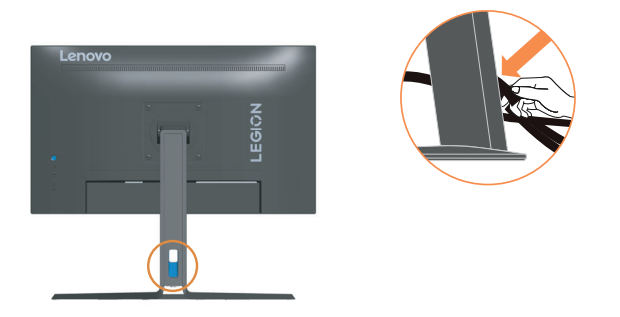

8. Zapněte monitor a počítač.

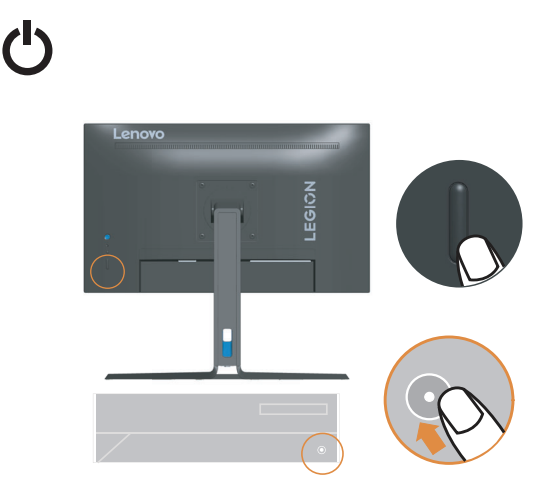

9. Při instalaci ovladače monitoru stáhněte ovladač, který odpovídá modelu vašeho

monitoru z webových stránek společnosti Lenovo na adrese https://pcsupport.lenovo.com/solutions/R25i\_30. Pokyny pro instalaci ovladače viz část "Manuální instalace ovladače monitoru" na straně 3-5.

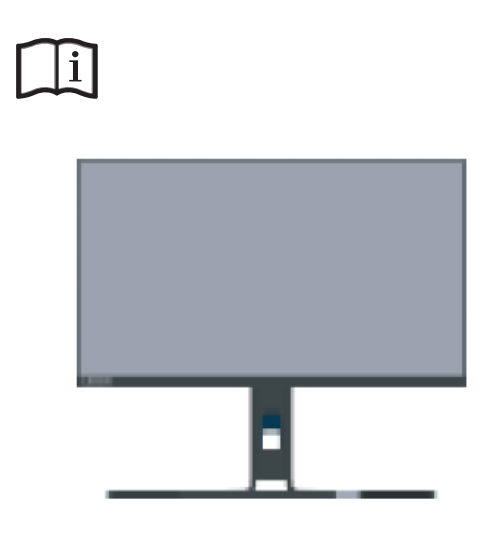

# <span id="page-12-0"></span>**Kapitola 2. Nastavení a použití monitoru**

Tato část Vám poskytne informace pro nastavení a používání vašeho monitoru.

### **Komfort a usnadnění přístupu**

Dobré ergonomické návyky jsou důležité pro to, abyste ze svého osobního počítače získali co nejvíce a zabránili nepohodlí. Upravte si pracoviště a vybavení, které používáte, aby vyhovovalo vašim individuálním potřebám a druhu práce, kterou vykonáváte. Kromě toho zdravé pracovní praktiky maximalizují váš výkon a pohodlí při používání počítače. Podrobnější informace o těchto tématech najdete na webu pro zdravé používání počítače na adrese:

http://www.lenovo.com/healthycomputing/.

#### <span id="page-12-1"></span>**Organizace pracoviště**

Používejte pohodlnou pracovní plochu s vhodnou výškou a dostatečným pracovním místem, aby byl zajištěn pracovní komfort.

Pracoviště si uspořádejte podle toho, s jakými materiály a zařízeními pracujete. Udržujte pracoviště čisté a uklizené pro materiály, které běžně používáte a umístěte předměty, které používáte nejvíce, jako jsou například počítačová myš nebo telefon, do vzdálenosti jednoduchého dosahu.

Rozložení a rozmístění vybavení hraje velkou roli pro držení těla při práci. Následující témata popisují, jak optimalizovat rozložení vybavení pro dosažení a udržování vhodného držení těla při práci.

#### **Umístění a sledování monitoru**

Umístěte a nastavte svůj počítačový monitor pro pohodlné sledování tím, že vezmete v úvahu následující prvky:

- **• Pozorovací vzdálenost:** Doporučená pozorovaní vzdálenost mezi okem a obrazovkou monitoru je 1,5x úhlopříčka obrazovky. Této požadované vzdálenosti lze v podmínkách těsné kanceláře dosáhnout například odtažením stolu od stěny nebo příčky tak, aby vznikl větší prostor pro monitor, použitím plochého panelu nebo kompaktního displeje umístěného na rohu stolu, nebo umístěním klávesnice do stavitelné zásuvky pro vytvoření hlubší pracovní plochy.
- **• Výška monitoru:** Umístěte monitor tak, aby vaše hlava a krk byla v pohodlné a neutrální (vertikální nebo vzpřímené) pozici. Pokud váš monitor nemá ovládání pro nastavení výšky, může být pro dosažení požadované výšky zapotřebí pod základnu monitor vložit knihy nebo jiné studijní předměty. Obecný pokyn je umístit monitor tak, aby horní část obrazovky byla ve výšce nebo lehce pod úrovní vašich očí když pohodlně sedíte. Zajistěte však nastavení výšky monitoru tak, aby úhel pohledu mezi vašima očima a středem monitoru vyhovoval vaším osobním preferencím pro pozorovací vzdálenost a pohodlné sledování s uvolněnými očními svaly.
- **• Naklopení:** Nastavte naklopení monitoru pro optimalizaci vzhledu obsahu na obrazovce a pro přizpůsobení vámi preferované poloze hlavy a krku.
- **• Obecné umístění:** Umístěte monitor tak, abyste zabránili dopadu prudkého světla na nebo odrazům od obrazovky od stropního osvětlení nebo blízkých oken.

<span id="page-13-0"></span>Níže jsou uvedeny některé tipy pro pohodlné sledování monitoru:

- **•** Používejte odpovídající osvětlení pro druh práce, kterou vykonáváte.
- **•** Využívejte ovládací prvky jasu, kontrastu a obrazu na monitoru, pokud je jimi vybaven, abyste obraz přizpůsobili požadavkům svého zrakového aparátu.
- **•** Udržujte obrazovku monitoru čisotu tak, abyste se mohli soustředit na obsah zobrazovaný na obrazovce.

Všechny soustředěné nebo vytrvalé oční aktivity mohou oči unavovat. Zajistěte pravidelné odhlédnutí pryč od obrazovky monitoru a zaměřte se na vzdálený objekt, což umožní vaším očním svalům si odpočinout. Pokud máte otázky k únavě očí nebo zrakovému nepohodlí, obraťte se pro radu na očního specialistu.

#### **Rychlé tipy pro zdravé pracovní návyky**

Následující informace obsahuje shrnutí některých důležitých faktorů, které byste neměli opominout a které vám při používání počítače umožní zajistit pohodlí a produktivitu.

- **• Správná poloha těla začíná nastavením vybavení:** Rozvržení pracoviště a nastavení počítačového vybavení má velký dopad na polohu vašeho těla při používání počítače. Nezapomeňte optimalizovat polohu a natočení monitoru podle rad v části ["Organizace](#page-12-1) [pracoviště" na straně 2-1](#page-12-1), abyste zachovali komfortní a produktivní držení těla. Použijte také možnosti nastavení počítačových komponent a kancelářského nábytku tak, aby to co nejlépe vyhovovalo vaším preferencím a jejich změnám v průběhu času.
- **• Malé změny polohy těla mohou zabránit nepohodlí:** Čím déle sedíte u počítače a pracujete, tím důležitější je, abyste sledovali své držení těla. Vyvarujte se jakékoli jedné polohy po delší časové úseky. Pravidelně drobně měňte svou polohu těla tak, abyste zabránili nepohodlným pocitům, které by se mohly vyskytnout. Využijte ovládacích prvků počítačových komponent a kancelářského nábytku k dosažení drobných změn držení těla.
- **• Krátké pravidelné přestávky činí práci s počítačem zdravější:** Jelikož je práce s počítačem především statickou aktivitou, je obzvlášť důležité dělat v průběhu práce krátké přestávky. Pravidelně vstaňte, postavte se před vaším pracovním místem, protáhněte se, dojděte si pro vodu nebo se nějak jinak odtrhněte od práce na počítači. Krátká přestávka od práce umožňuje vašemu tělu potřebně změnit polohu těla a zajišťuje pohodlí a produktivitu během práce.

# <span id="page-14-1"></span><span id="page-14-0"></span>**Nastavení obrazu monitoru**

Tato sekce popisuje uživatelské ovládací prvky umožňující nastavení obrazu.

#### **Používání přímých ovládacích prvků**

Ovládací prvky pro přímý přístup je možné použít v případě, že není zobrazen displej na obrazovce (On Screen Display - OSD).

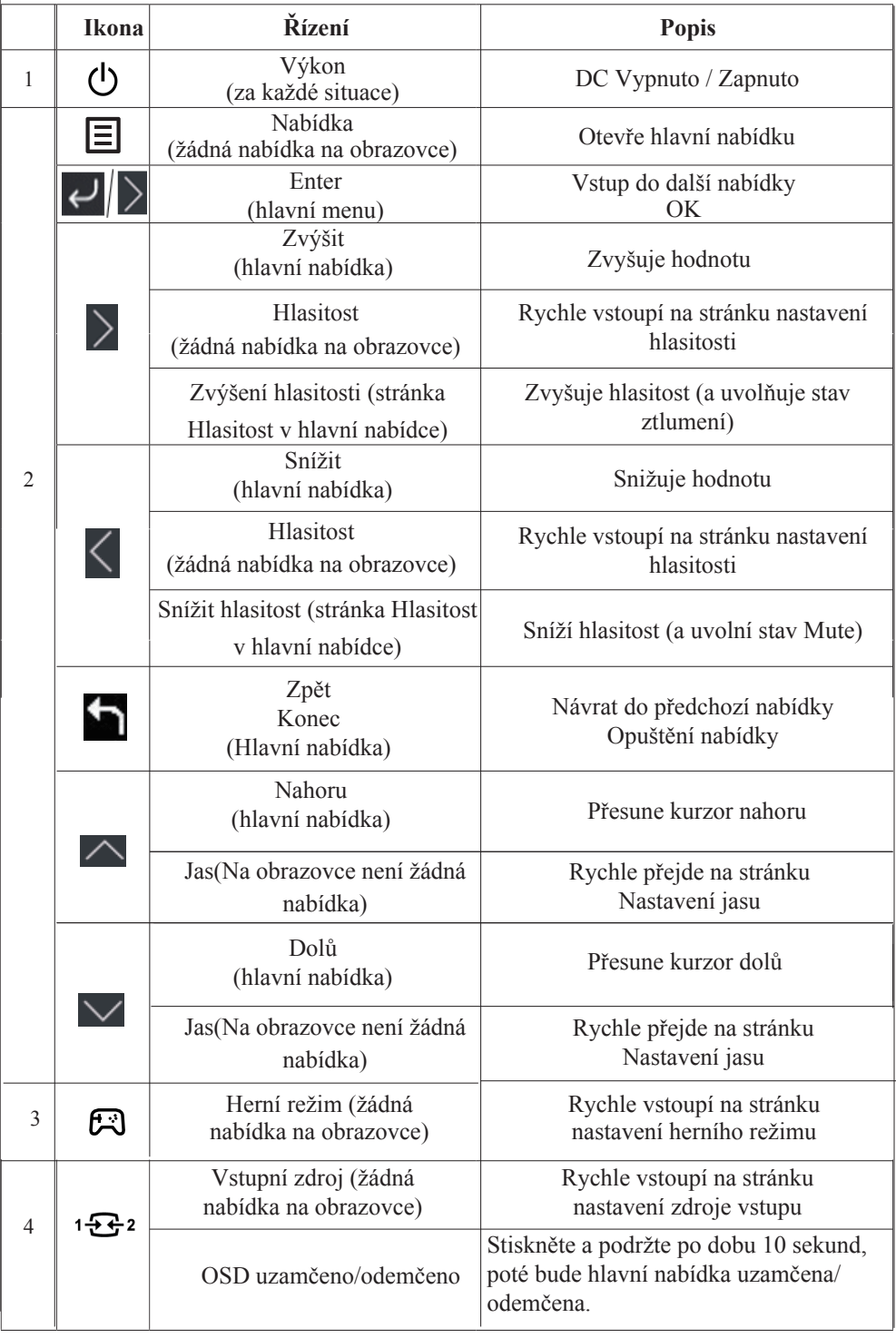

#### **Použití ovládacích prvků displeje na obrazovce (On-Screen Display, tzv. OSD)**

Chcete-li upravit nastavení, lze uživatelské ovládací prvky zobrazit prostřednictvím OSD.

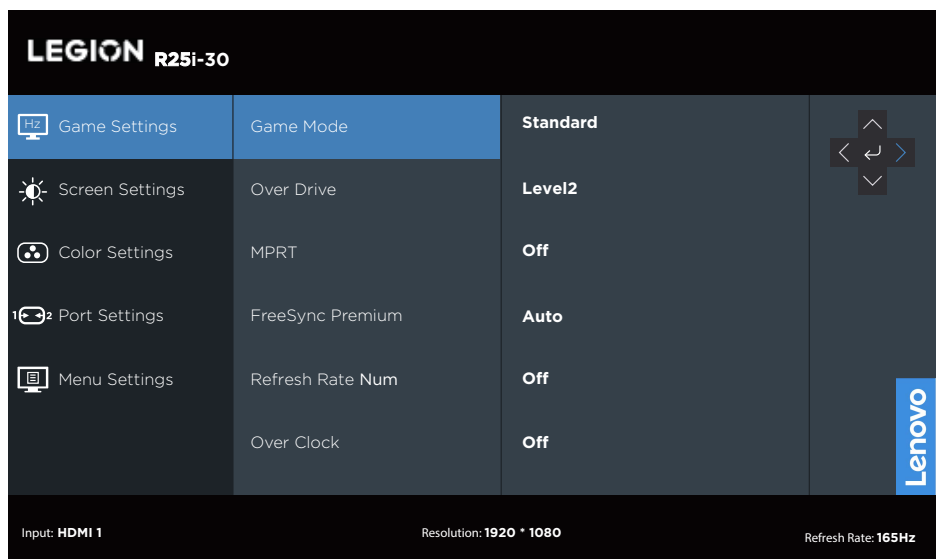

Pokyny pro používání ovládacích prvků:

- 1. Stiskněte  $\boxed{\equiv}$  pro otevření hlavní OSD nabídky.
- 2. Stisknutím  $\wedge$ nebo  $\vee$  procházejte mezi ikonami. Vyberte ikonu a stisknutím tlačítka přejděte na danou funkci. Pokud je k dispozici podnabídka, můžete mezi možnostmi přecházet použitím  $\triangle$ nebo $\vee$ , poté stiskněte  $\leftrightarrow$  pro výběr této funkce. Pomocí  $\triangle$ nebo  $\vee$  proveďte úpravy, stisknutím  $\vee$  je uložte.
- 3. Stisknutím přejdete zpět přes podnabídky a zavřete nabídku OSD.

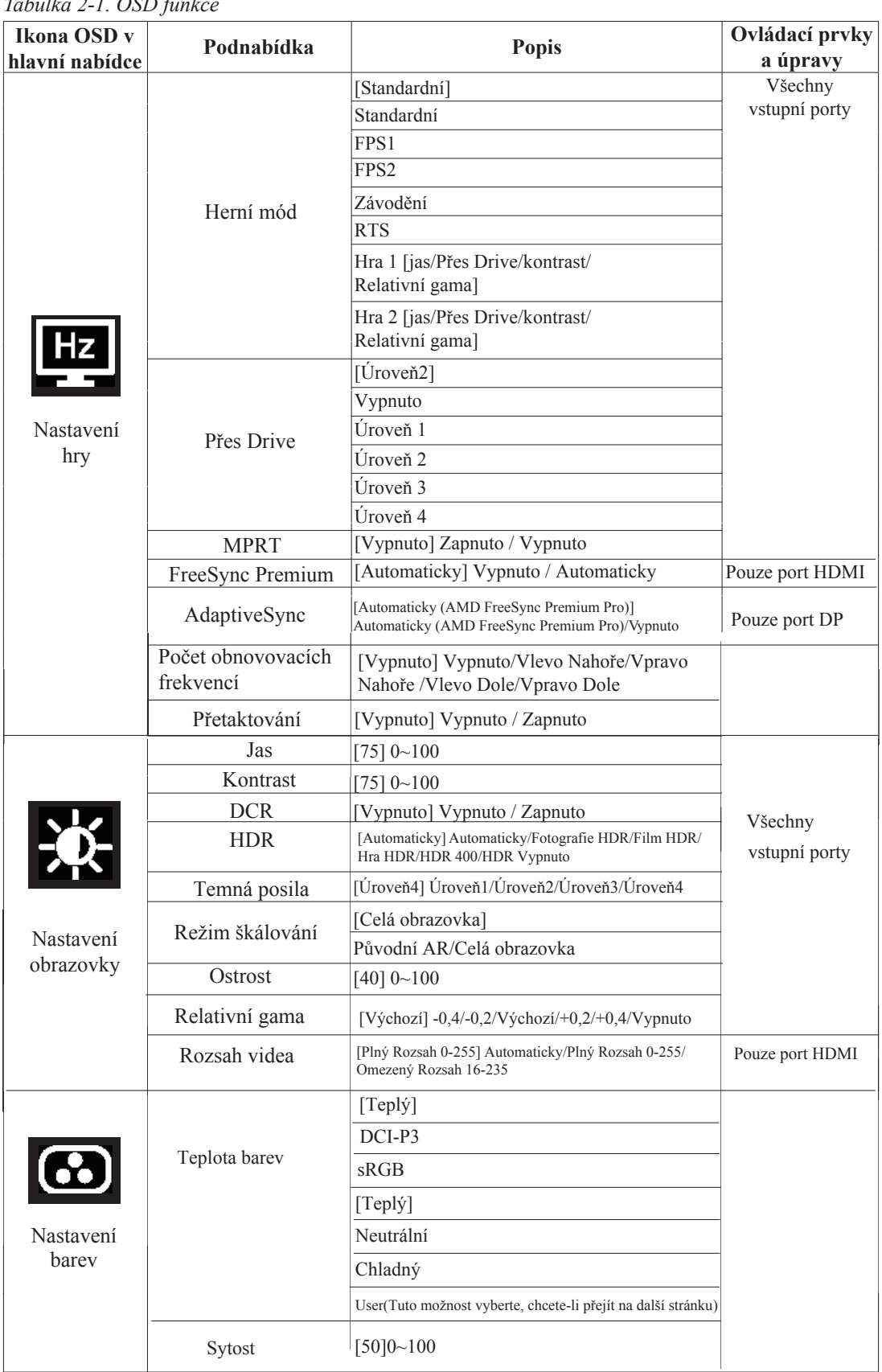

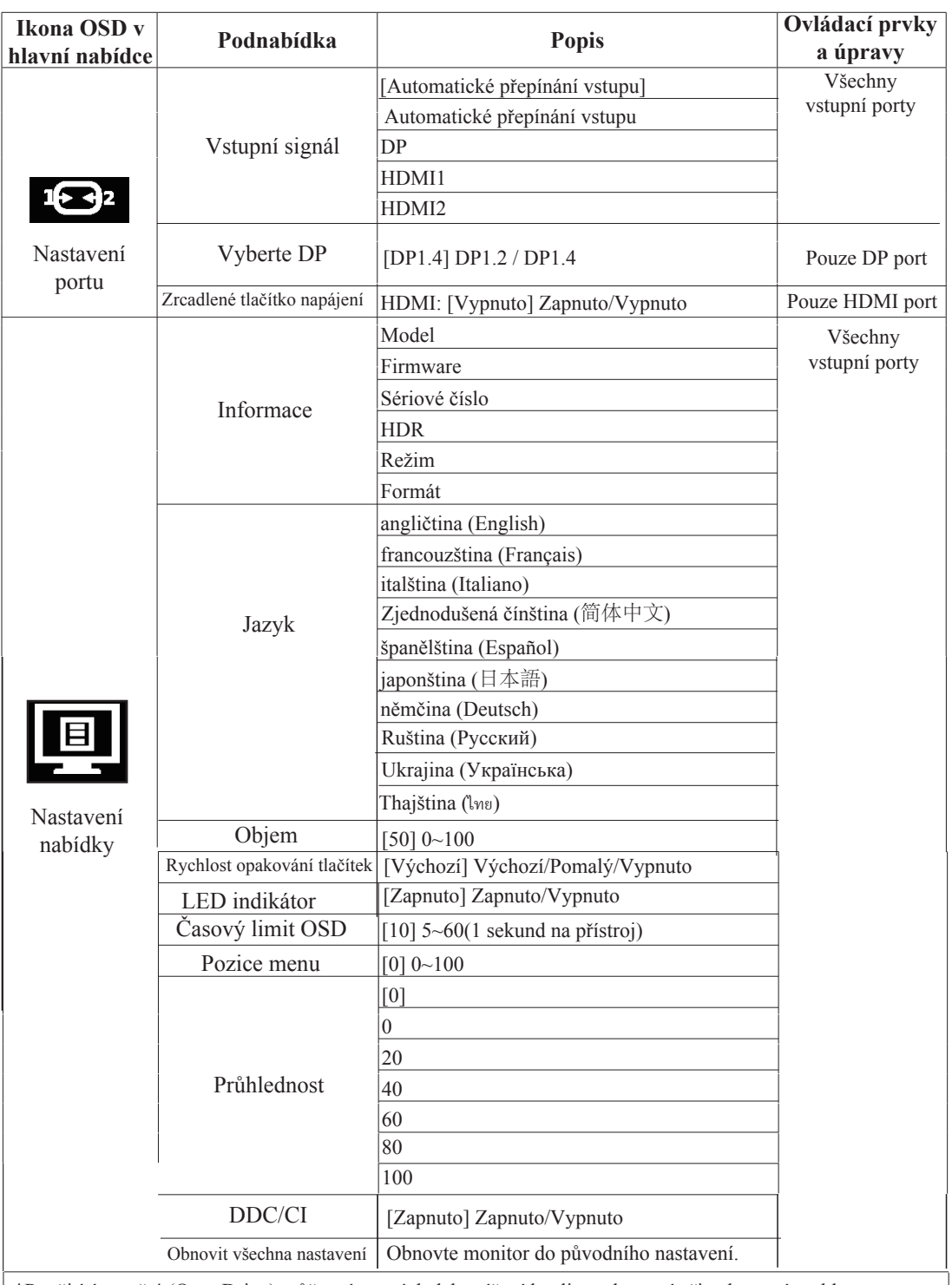

\*Použití úrovně 4 (Over Drive) může mít za následek snížení kvality zobrazení při zobrazení rychle se pohybující videografiky.

Uživatelé by měli zkontrolovat úroveň 4 (Over Drive) a ověřit, zda je kompatibilní s aplikacemi, se kterými by ji chtěli používat.

\*Povolení funkce HDR displeje vyžaduje, aby připojený počítačový systém podporoval funkci HDR. \*Adaptivní synchronizace a přetaktování 180 Hz jsou výsledky testů získané v laboratorním prostředí. Skutečný výkon se může lišit v závislosti na prostředí uživatele.

\*Funkce přetaktování bude automaticky deaktivována po 30 minutách. Dlouhodobé používání funkce přetaktování může mít za následek abnormální zobrazení obrazovky nebo jiné nepříznivé účinky. Společnost Lenovo doporučuje pro tuto funkci přímé připojení. Nepoužívejte kabel nebo adaptér adaptéru.

# **Výběr podporovaného režimu zobrazení**

Režim zobrazení monitoru je řízeno počítačem. Proto pro detailní informace o změně režimů zobrazení použijte dokumentaci ke svému počítači.

Při změně režimu zobrazení se mohou změnit velikost obrazu, poloha a tvar. To je normální a obraz lze znovu upravit pomocí automatického nastavení obrazu a ovládacích prvků pro obraz.

Odlišně od CRT monitorů, které vyžadují vysokou obnovovací frekvenci pro minimalizaci blikání, LCD nebo technologie plochého panelu z podstaty blikání nevykazuje.

**Poznámka:** Pokud byl počítač dříve používán s CRT monitorem a nyní je nakonfigurován na zobrazovací režim nepodporovaný tímto monitorem, může být nutné znovu připojit CRT monitor a změnit konfiguraci systému. Pokud možno, nastavte rozlišení 1920 x 1080 při 165 Hz, což je běžný zobrazovací režim.

Níže uvedené režimy zobrazení byly optimalizovány ve výrobě.

*Tabulka 2-2. Továrně nastavené režimy zobrazení*

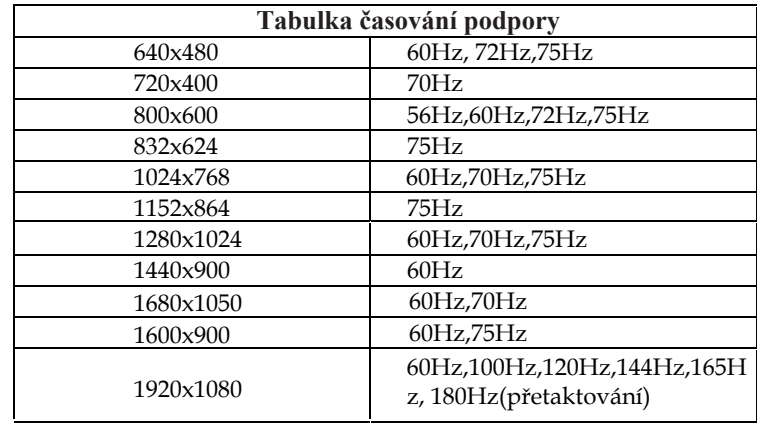

# <span id="page-19-1"></span><span id="page-19-0"></span>**Seznámení s řízením spotřeby**

Řízení spotřeby je vyvoláno tehdy, když počítač rozpozná, že jste po uživatelem nastavitelnou dobu nepoužili myš nebo klávesnici. Existuje několik stavů, jak je popsáno v níže uvedené tabulce.

Pro optimální výkon po každém pracovním dnu nebo kdykoliv očekáváte, že jej nebudete po delší časové úseky během dne používat, monitor vypněte.

| <b>Stav</b>             | <b>Indikátor</b><br>napájení | <b>Obrazovka</b> | Obnovení provozu                                                                                                    |
|-------------------------|------------------------------|------------------|----------------------------------------------------------------------------------------------------|
| Zapnuto                 | <b>Bílá</b>                  | Normální         |                                                                                                    |
| Pohotovostní/<br>spánek | Žlutá                        | Prázdné          | Stiskněte libovolné tlačítko nebo pohněte myší.<br>Před opětovným spuštěním obrazu může být drobná<br>prodleva.<br>Poznámka: Pohotovostní režim je aktivní i v případě,<br>že do monitoru nejde žádný obrazový signál. |
| Vypnuto                 | Vypnuto                      | Prázdné          | Stisknutím vypínače zařízení zapněte<br>Před opětovným spuštěním obrazu může být drobná<br>prodleva.                                                                                                    |

*Tabulka 2-3. Indikátor napájení*

#### **Péče o monitor**

Ujistěte se, že před prováděním jakékoli údržby je monitor vypnutý.

#### **Je zakázáno:**

- Nanášení vody nebo tekutin přímo na monitor.
- Používání rozpouštědel nebo drsných materiálů.
- Použití hořlavých čistících prostředků pro čistění monitoru nebo jakéhokoli jiného elektrického zařízení.
- Dotýkat se plochy obrazovky monitoru ostrými nebo drsnými předměty. Tento druh kontaktu může trvale poškodit obrazovku.
- Používat jakékoli čistící prostředky obsahující antistatické roztoky nebo podobné přísady. To může poškodit povrchovou úpravu plochy obrazovky.

#### **Jak postupovat:**

- Navlhčete lehce měkký hadřík vodou a použijte jej pro jemné otření krytů a obrazovky.
- Mastnotu nebo oticky prstů odstraníte navlhčeným hadříkem a trochou jemného čistícího prostředku.

## **Sejmutí podstavce a stojánku monitoru**

Krok 1: Tento monitor umístěte na měkký a plochý povrch. Krok 2: Před sejmutím stojánku z monitoru odmontujte ze stojánku šrouby.

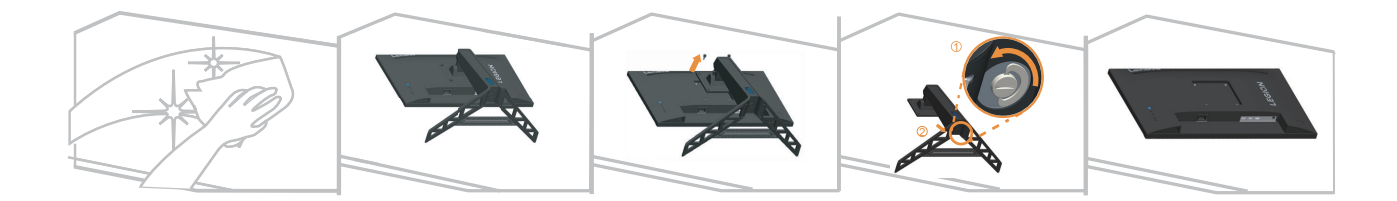

# <span id="page-21-1"></span><span id="page-21-0"></span>**Nástěnná montáž (volitelně)**

Postupujte podle pokynů dodaných se sadou. Chcete-li přeměnit stolní monitor LCD na stěnový, postupujte podle následujících pokynů:

Krok 1: Zkontrolujte, zda je tlačítko napájení vypnuté, a potom odpojte napájecí kabel. Krok 2: Položte monitor LCD lícem dolů na ručník nebo pokrývku.

Krok 3: Sejměte podstavec a sloupek z monitoru, viz "Sejmutí podstavce a stojánku monitoru" na straně 2-9.

Krok 4: Připevněte montážní konzolu ze soupravy pro montáž na zeď kompatibilní se standardem VESA. (vzdálenost 100 mm x 100 mm), typ montážního šroubuVESA je M4 x 10 mm.

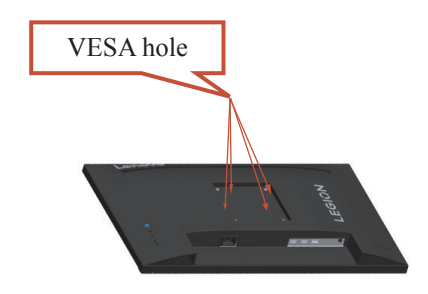

Krok 5: Připevněte monitor LCD na stěnu podle pokynů v sadě stěnového nosiče. Pro použití pouze se stěnovým držákem s certifikací UL a minimální hmotností/zatížením: 8kg

#### **Poznámka:**

Při použití flexibilního ramene nenaklánějte monitor směrem dolů o více než 5 stupňů.

# <span id="page-22-0"></span>**Kapitola 3. Referenční informace**

Tato část obsahuje specifikace monitoru, pokyny pro manuální instalaci ovladače monitoru, informace k řešení problémů.

# **Speciikace monitoru**

| Rozměry                                        | Hloubka                                | 258,8 mm (10,19 palců)                      |
|------------------------------------------------|----------------------------------------|---------------------------------------------|
|                                                | Výška                                  | 364,2~499,2 mm (14,34~19,65 palců)          |
|                                                | Šířka                                  | 557,3 mm (21,94 palců)                      |
| Podstavec                                      | Naklopení                              | Rozsah: $-5^{\circ}$ ~ $22^{\circ}$         |
| Držák VESA                                     | Podporován                             | 100 mm (3,94 palců)                         |
| Obraz                                          | Viditelná velikost obrazu              | 622,3 mm (24,5 palců)                       |
|                                                | Maximální výška                        | 302,62 mm (11,91 palců)                     |
|                                                | Maximální šířka                        | 543,74 mm (21,41 palců)                     |
|                                                | Rozteč pixelů                          | $0,2832$ mm(H) x $0,2802$ mm(V)             |
| Napájecí vstup                                 | Napájecí napětí<br>Max. napájecí proud | 100-240 VAC<br>47~63 Hz<br>1,2A             |
| Spotřeba<br>Poznámka: Údaje<br>o spotřebě jso  | Běžný provoz                           | $<$ 32 W (max.)<br>$\leq$ 19,15 W (obvykle) |
| kombinované pro<br>monitor a napájecí<br>zdroj | Pohotovostní/spánek                    | $< 0.5 W$ (digitální)                       |
|                                                | Nesvítí                                | $<$ 0,3 W při 100 Vstř. a 240 Vstř.         |
| Vstup videa DP                                 | Rozhraní                               | DP                                          |
| (digitální)                                    | Vstupní signál                         | VESA TMDS (Panel Link™)/DP                  |
|                                                | Horizontální adresovatelnost           | 1920 obrazových bodů (max.)                 |
|                                                | Vertikální adresovatelnost             | 1080 řádků (max.)                           |
|                                                | Taktovací kmitočet                     | 450 MHz                                     |
| Vstup videa HDMI                               | Rozhraní                               | <b>HDMI</b>                                 |
| (digitální)                                    | Vstupní signál                         | VESA TMDS (Panel Link™)/HDMI                |
|                                                | Horizontální adresovatelnost           | 1920 obrazové body (max.)                   |
|                                                | Vertikální adresovatelnost             | 1080 řádků (max)                            |
|                                                | Taktovací kmitočet                     | 450 MHz                                     |

*Tabulka 3-1. Specifikace monitoru pro typ-model G23245FR0*

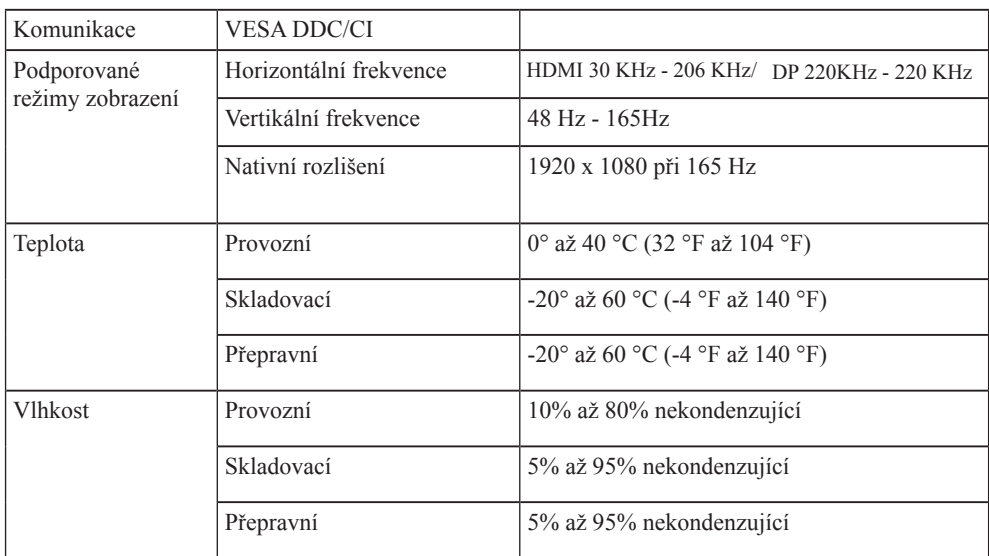

# <span id="page-24-0"></span>**Řešení problémů**

Pokud máte problém s nastavením nebo používáním monitoru, možná jej dokážete vyřešit sami. Před kontaktováním svého prodejce nebo společnosti Lenovo vyzkoušejte postupy vztahující se k vašemu problému.

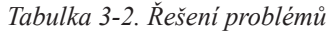

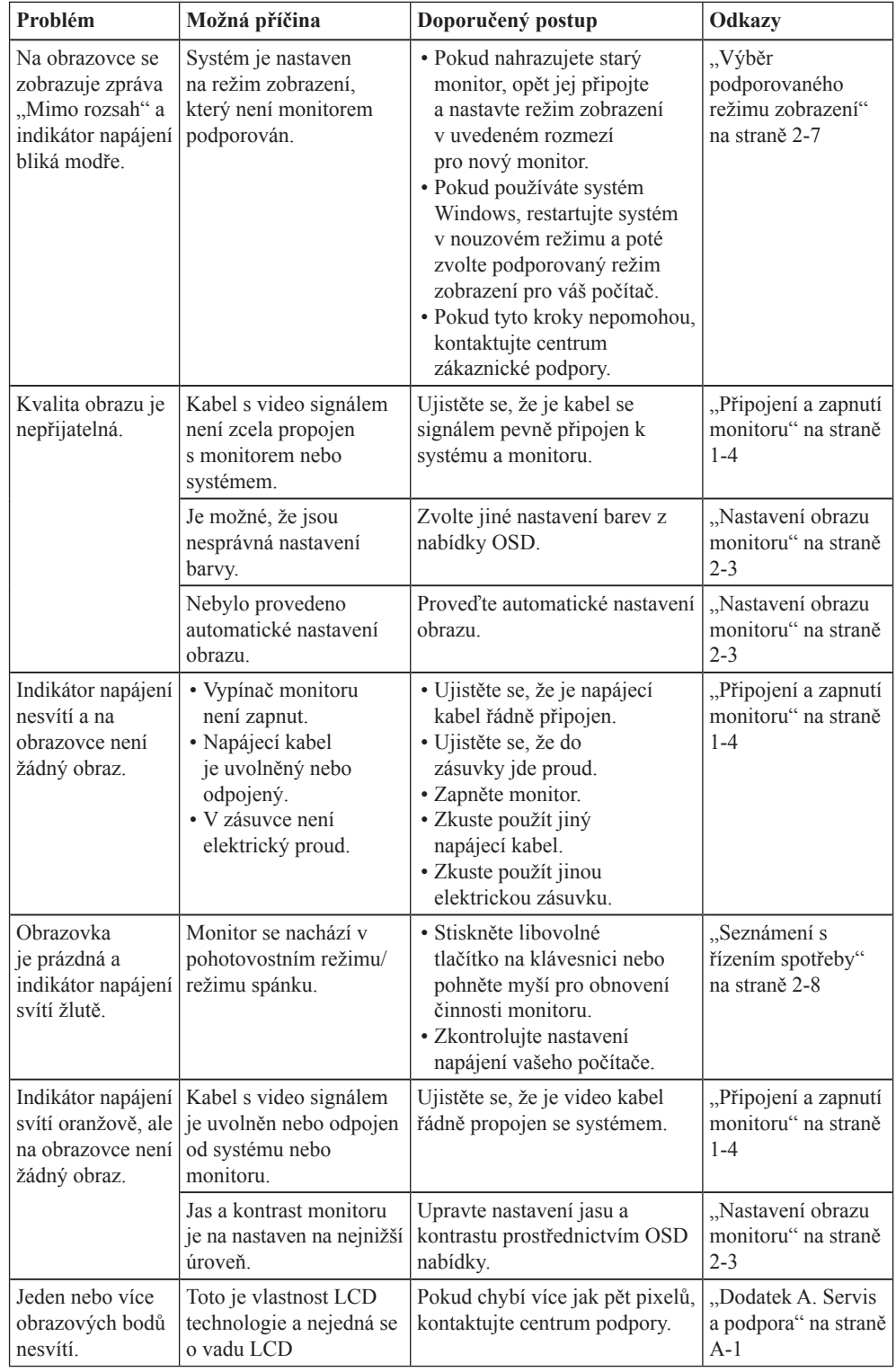

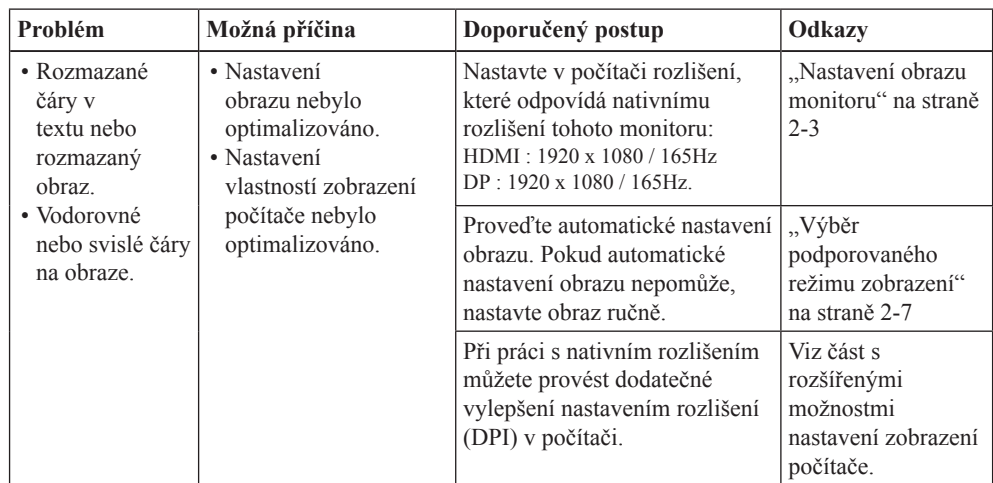

#### **Ručna instalacija upravljačkog programa monitora**

U nastavku su opisani koraci za ručno instaliranje upravljačkog programa za monitor u sustavima Microsoft Windows 10, Microsoft Windows 11.

- 1. Isključite računalo i sve spojene uređaje.
- 2. Provjerite je li monitor ispravno spojen.
- 3. Uključite monitor, a nakon toga jedinicu sustava. Pustite neka računalo pokrene operativni sustav Windows.
- 4. Na Lenovo web-stranici https://pcsupport.lenovo.com/solutions/r25i\_30 pronađite odgovarajući upravljački program monitora i preuzmite ga na PC s kojim je ovaj monitor povezan (kao primjerice stolno računalo).
- 5. Kliknite na gumb Windows **Start** na radnoj površini, zatim kliknite **Device Manager [\(Upravitelj uređaja\)](https://pcsupport.lenovo.com/solutions/R25i_30)**, i dvaput kliknite **Monitor**.
- 6. Dvaput kliknite **Generic Monitor (Generički monitor)**.
- 7. Kliknite na karticu **Driver (Upravljački program)**.
- 8. Kliknite **Update Driver (Ažuriraj upravljački program)** i zatim kliknite **Browse Computer the to find the driver (Potraži upravljački program na računalu)**.
- 9. Odaberite **Let me pick from a list of available divers on my computer (Omogući mi izbor s popisa upravljačkih programa uređaja na računalu)**.
- 10. Kliknite gumb **Have Disk... (Imam disk)**. Kliknite gumb **Browse (Potraži)**, potražite i odredite sljedeću putanju: **X:\Monitor Drivers\Windows** (gdje X predstavlja "mapu u kojoj se nalazi preuzeti upravljački program" (kao što je radna površina))
- 11. Odaberite datoteku **r25i-30.inf**, kliknite gumb **Open (Otvori)**. Kliknite gumb **OK (Uredu)**.
- 12. U novom prozoru odaberite **R25i-30** i kliknite **Next (Dalje)**.
- 13. Po završetku instalacije, izbrišite sve preuzete datoteke i zatvorite sve prozore.
- 14. Ponovno pokrenite sustav. Sustav će automatski izabrati frekvenciju osvježavanja i odgovarajuće profile usklađivanja boja.

# <span id="page-27-1"></span><span id="page-27-0"></span>**Dodatek A. Servis a podpora**

Následující informace popisují technickou podporu nabízenou k produktu během záruční dobu i po zbytek jeho životnosti. Kompletní vysvětlení podmínek záruky Lenovo najdete ve znění omezené záruky Lenovo.

## **Registrace vašeho zařízení**

Pro čerpání servisu k výrobku a podpůrných aktualizace jakož i bezplatné a zlevněné počítačové příslušenství a obsah se prosím zaregistrujte. Přejděte na: <http://www.lenovo.com/support>

## **Technická podpora online**

Technická podpora online je dostupná po dobu životnosti produktu na webové stránce podpory Lenovo na adrese <http://www.lenovo.com/support>

Po dobu záruky můžete využít pomoc při výměně produktu nebo výměně vadných komponent. Navíc, pokud je vaše zařízení zabudováno v počítači Lenovo, může se na vás vztahovat nárok na servis v místě Vašeho bydliště. Specialista technické podpory vám může pomoci vybrat tu správnou alternativu.

## **Technická podpora po telefonu**

Instalační a konfigurační podpora prostřednictvím Centra zákaznické podpory bude k dispozici až do uplynutí 90 dnů od stažení zařízení z prodeje. Po této době bude podpora zrušena nebo dle uvážení společnosti Lenovo poskytována za poplatek. Dodateč ná podpora je také k dispozici za nominální poplatek.

Předtím, než se obrátíte na zástupce technické podpory společnosti Lenovo si prosím připravte následující informace:název a číslo zařízení, doklad o koupi, výrobce počítače, model, sériové číslo a manuál, přesné znění veškerých chybových hlášek, popis problému a konfigurační informace k hardwaru a softwaru vašeho systému.

Vám příslušný zástupce technické podpory vás možná bude chtít provést problémem, přičemž během hovoru bude zapotřebí vaše přítomnost u počítače.

Telefonní čísla se mohou bez upozornění změnit. Nejaktuálnější seznam telefonních čísel pro podporu společnosti Lenovo naleznete na následující adrese: <http://www.lenovo.com/support>

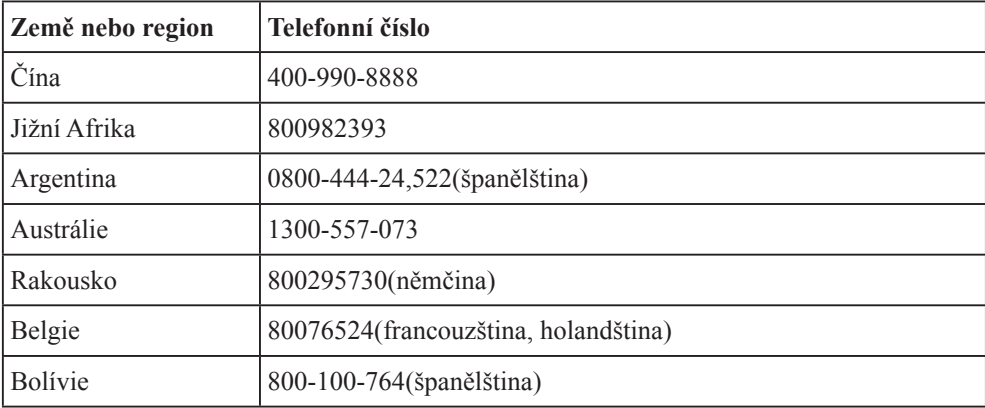

# <span id="page-28-0"></span>**Dodatek B. Poznámky**

Společnost Lenovo nemusí nabízet produkty, služby nebo funkce zmiňované v tomto dokumentu ve všech zemích. Informace o produktech a službách, které jsou aktuálně k dispozici ve vaší oblasti, vám poskytne místní zástupce společnosti Lenovo. Jakýkoli odkaz na produkt, program nebo službu Lenovo neznamená ani z něho nevyplývá, že by měl být použit pouze daný produkt, program nebo služba Lenovo. Místo toho může být použit jakýkoli funkčně ekvivalentní produkt, program nebo služba, které neporušují žádná práva na duševní vlastnictví společnosti Lenovo. Nicméně uživatel je povinen vyhodnotit a ověřit funkčnost jiného produktu, programu nebo služby.

Společnost Lenovo může vlastnit patenty nebo žádosti o patenty, které se vztahují předmět tohoto dokumentu. Získáním tohoto dokumentu nezískáváte žádné licence na tyto patenty. Žádosti o licence můžete zasílat písemně na adresu:

*Lenovo (United States), Inc. 1009 Think Place - Building One Morrisville, NC 24.5560 U.S.A. Attention: Lenovo Director of Licensing*

#### LENOVO TUTO PUBLIKACI POSKYTUJE "TAK, JAK JE", BEZ JAKÝCHKOLIV ZÁRUK, VYJÁDŘENÝCH VÝSLOVNĚ NEBO VYPLÝVAJÍCÍCH Z OKOLNOSTÍ, VČETNĚ, A TO ZEJMÉNA, ZÁRUK NEPORUŠENÍ PRÁV TŘETÍCH STRAN, PRODEJNOSTI NEBO VHODNOSTI PRO URČITÝ ÚČEL.

Některé právní řády neumožňují u konkrétních transakcí vyloučení výslovných nebo odvozených záruk a z tohoto důvodu se na vás toto ustanovení nemusí vztahovat.

Tato informace může obsahovat technické nepřesnosti nebo typografické chyby. Změny informací zde obsažených jsou prováděny průběžně; tyto změny budou provedeny v nových vydáních publikace. Společnost Lenovo může kdykoliv provádět vylepšení a/nebo změny produktu(ů) a/nebo programu(ů) popsaných v této publikaci bez předchozího upozornění.

Produkty popsané v tomto dokumentu nejsou určeny pro používání v implantátech nebo v jiných aplikacích pro podporu lidského života, kde by případná závada mohla způsobit zranění nebo úmrtí osob. Informace obsažené v tomto dokumentu neovlivňují ani nemění technické specifikace nebo záruky na produkt Lenovo. Žádná část tohoto dokumentu nesmí být považována na výslovnou nebo předpokládanou licenci nebo náhradu škod v rámci práv na duševní vlastnictví společnosti Lenovo nebo třetích stran. Veškeré informace uvedené v tomto dokumentu byly získány ve specifickém prostředí a jsou uváděny jako příklad. Výsledky dosažené v jiných operačních prostředích se mohou lišit.

Společnost Lenovo může využívat nebo distribuovat veškeré informace, které dodáte, jakýmkoli způsobem, který požaduje za vhodné, aniž by tím vůči vám vstupovala do jakéhokoli závazku.

Jakékoli odkazy v této publikaci na webové stránky, které nepatří společnosti Lenovo, jsou poskytovány pro vaše pohodlí a žádným způsobem neznamenají podporu těchto webových stránek. Materiály obsažené na těchto webových stránkách nejsou součástí materiálů pro tento produkt Lenovo a použití těchto webových stránek je na vaše vlastní riziko.

Jakékoli zde obsažené výkonnostní údaje byly zjištěny v kontrolovaném prostředí. Proto se výsledky dosažené v jiných operačních prostředích mohou výrazně lišit. Některá měření mohla být provedena na systémech ve fázi vývoje a není zaručeno, že tato měření budou stejná u běžně dostupných systémů. Navíc u některých měření mohlo dojít k odhadu pomocí extrapolace. Skutečné výsledky se mohou lišit. Uživatelé tohoto dokumentu by měli překontrolovat příslušné údaje pro své specifické prostředí.

#### <span id="page-29-0"></span>**Informace k recyklaci**

Společnost Lenovo doporučuje majitelům informační techniky (IT), aby techniku, kterou již nepotřebují, zodpovědně recyklovali. Společnost Lenovo nabízí řadu programů a služeb, které pomáhají majitelům při recyklaci jejich produktů IT. Informace o recyklaci produktů společnosti Lenovo najdete na:

<http://www.lenovo.com/recycling>

環境配慮に関して

本機器またはモニターの回収リサイクルについて

企業のお客様が、本機器が使用済みとなり廃棄される場合は、資源有効<br>利用促進法の規定により、産業廃棄物として、地域を管轄する県知事あるいは、政令市長の許可を持った産業廃棄物処理業者に適正処理を委託<br>する必要があります。また、弊社では資源有効利用促進法に基づき使用<br>済みパソコンの回収おしています。詳細は ル・サービス」を提供しています。詳細は、 、<br>https://www.lenovo.com/jp/ja/services\_warranty/recycle/pcrecycle/<br>をご参照ください。

また、同法により、家庭で使用済みとなったパソコンのメーカー等に<br>よる回収再資源化が 2003 年 10 月 1 日よりスタートしました。詳細は、 https://www.lenovo.com/jp/ja/services\_warranty/recycle/pcrecycle/<br>をご参照ください。

重金属を含む内部部品の廃棄処理について

本機器のプリント基板等には微量の重金属(鉛など)が使用されてい<br>ます。使用後は適切な処理を行うため、上記「本機器またはモニターの<br>回収リサイクルについて」に従って廃棄してください。

#### Sběr a recyklace použitého počítače nebo monitoru Lenovo

Pokud jste zaměstnanec společnosti a potřebujete zlikvidovat počítač nebo monitor Lenovo, který je majetkem společnosti, musíte tak učinit v souladu se zákonem pro podporu efektivního využití zdrojů. Počítače a monitory jsou považovány za průmyslový odpad a musí být řádně zlikvidovány smluvním partnerem pro likvidaci průmyslového odpadu, který je certifikován místní vládou. V souladu se zákonem pro podporu efektivního využití zdrojů společnost Lenovo Japan podporuje prostřednictvím svých služeb pro sběr a recyklaci počítačů sběr, další použití a recyklaci použitých počítačů a monitorů. Podrobnosti najdete na webových stránkách společnosti Lenovo na adrese

[https://www.lenovo.com/jp/ja/services\\_warranty/recycle/pcrecycle/.](https://www.lenovo.com/jp/ja/services_warranty/recycle/pcrecycle/) Podle zákona pro podporu efektivního využití zdrojů zahájil výrobce sběr a recyklaci počítačů a monitorů používaných v domácnostech dne 1. října 2003. Tato služba je pro počítače používané v domácnostech prodaných po 1. říjnu 2003 poskytována zdarma. Podrobnosti najdete na webových stránkách společnosti Lenovo na adrese

[https://www.lenovo.com/jp/ja/services\\_warranty/recycle/personal/](https://www.lenovo.com/jp/ja/services_warranty/recycle/personal/).

Likvidace součástí počítačů společnosti Lenovo

Některé počítačové produkty společnosti Lenovo prodávané v Japonsku mohou obsahovat součásti obsahující těžké kovy nebo jiné ekologicky rizikové látky. Při správné likvidaci použitých součástí, například desky s tištěnými spoji nebo diskové jednotky, používejte výše uvedené metody pro sběr a recyklaci použitého počítače nebo monitoru.

# <span id="page-30-0"></span>**Ochranné známky**

Následující pojmy jsou ochrannými známkami společnosti Lenovo ve Spojených státech, jiných zemích, nebo obojí: Lenovo Logo Lenovo **ThinkCentre**  ThinkPad ThinkVision Microsoft, Windows a Windows NT jsou ochranné známky skupiny společností Microsoft. Jiné názvy společností, produktů nebo služeb mohou být ochrannými známkami nebo servisními značkami jiných osob.

# **Napájecí kabely a adaptéry**

Používejte pouze napájecí kabely a adaptéry dodané výrobcem produktu. Nepoužívejte síťový napájecí kabel s jinými zařízeními.